## Gira dørkommunikationssystem

Dørkommunikationssystem-Communicator

# GIRA

#### Start dørkommunikationssystem-Communicator

#### Indtast adgangsoplysninger

Ved start af dørkommunikationssystem-Communicator skal brugernavn og adgangskode indtastes.

Brugernavn

#### Rediger adgangskode

Ved ibrugtagning af dørkommunikationssystem-IP-gateways bestemmer elinstallatøren indstillingerne for dørkommunikationssystem-Communicator. I den forbindelse tildeler han brugernavn og adgangskode. Denne adgangskode skal af sikkerhedsgrunde ændres under menuen "Indstillinger" - "Rediger adgangskode".

Adgangskode (skal indtastes af installatøren)

#### Installér dørkommunikationssystem-Communicator

#### Adgangsoplysninger

I Assistenten til dørkommunikations-IPgatewayen kan du foretage ændringer på dørkommunikationssystem-Communicator mit ovenstående adgangsoplysninger. Du skal i den forbindelse indtaste adgangsoplysninger til dørkommunikationssystem-Communicator i logon-masken til ibrugtagnings-Assistenenten til dørkommunikations-IP-gatewayens. I Assistenten kan du derefter foretage ændringer som f.eks. konfiguration af funktionsknapper.

#### Start Gira Assistent

Assistenten til dørkommunikations-IPgatewayen kan startes i aktuelle webbrowsere (Mozilla Firefox, Microsoft Internet Explorer, Apple Safari, Google Chrome). Hvis du vil starte Gira Assistent, skal du klikke på det relevante link i menuen "Indstillinger" - "Installér dørkommunikationssystem-Communicator".

Hvis du vil åbne Assistenten manuelt, kan du indtaste adressen http://TKS-IP-

Gateway.local i adresselinjen i webbrowseren.

Efter ca. 30 sekunder vises logon-masken til Gira Assistenten. Når du har indtastet adgangsoplysningerne til dørkommunikationssystem-Communicatoren, kan du foretage de ønskede ændringer på dørkommunikations-Communicatoren

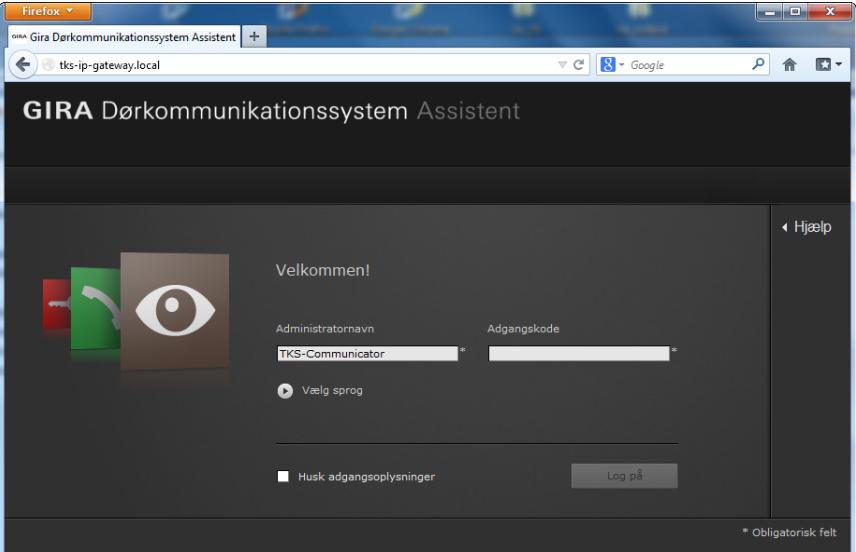

### Gira dørkommunikationssystem

Dørkommunikationssystem-Communicator

## **GIRA**

#### Brugerflade til dørkommunikationssystem-Communicator

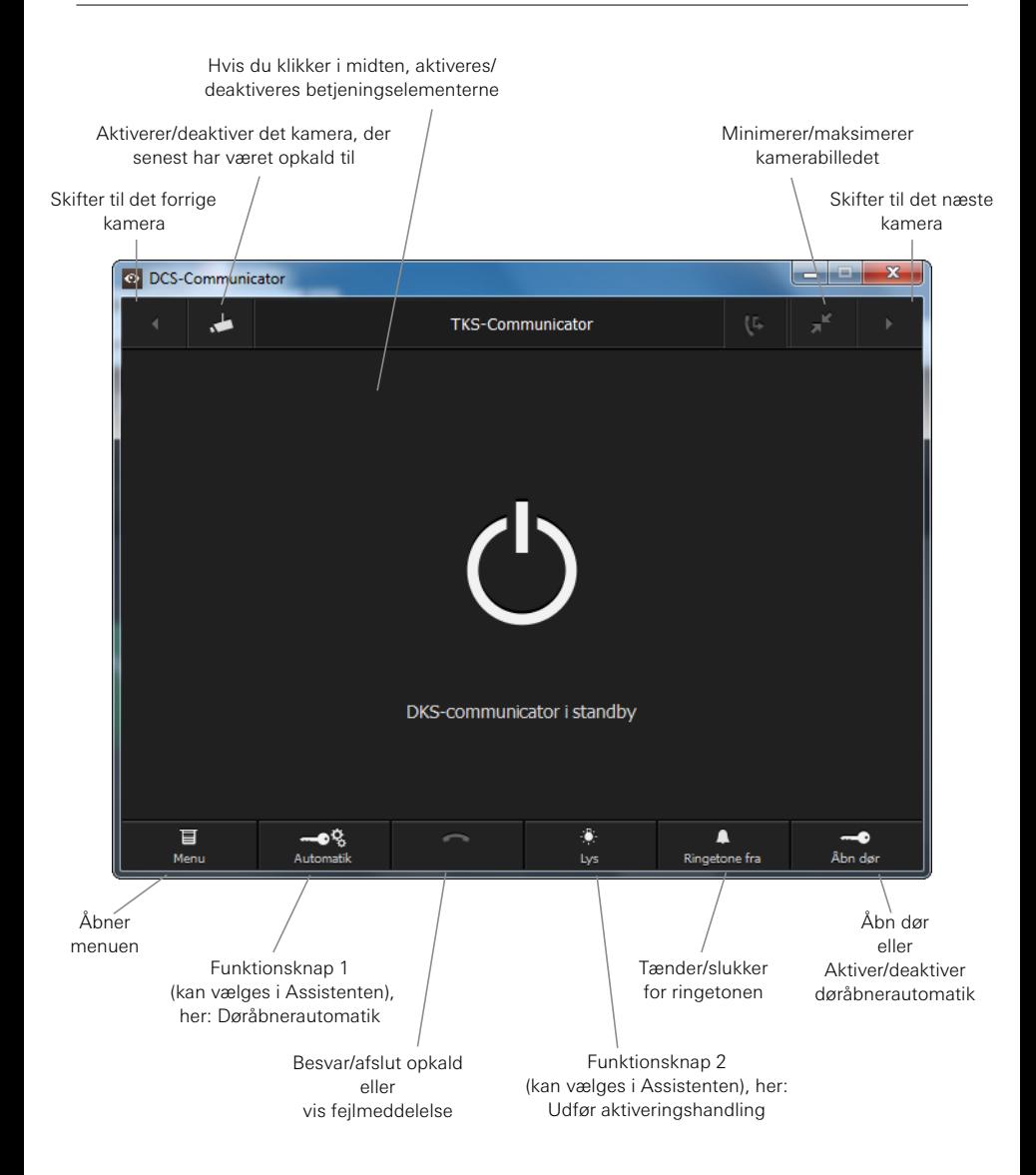